# **UTILISATION DU LOGICIEL REGRELIN DANS L'ÉTUDE CINÉTIQUE D'UNE ENZYME**

### **Jacques THOMAS**

### **INTRODUCTION**

Le logiciel REGRELIN est né, il y a un peu plus de trois ans, au lycée Jacques Cœur de BOURGES d'une rencontre entre les désirs de professeurs de Biochimie et l'introduction un peu volontariste que j'avais fait de l'outil informatique dans les laboratoires.

Depuis il est abondamment utilisé par l'ensemble des disciplines scientifiques de laboratoires en libre service élève et professeur tant pendant les TP que pour un travail personnel.

### **CONCEPTION**

Le cahier des charges peut se résumer en un long échange fructeux entre utilisateurs des préversions et concepteur afin de répondre au mieux à :

- la simplicité et au naturel d'utilisation par rapport aux habitudes et aux concepts à acquérir.
- la puissance raisonnable face aux objectifs visés.
- la sécurité d'emploi.

Ceci a donné le logiciel REGRELIN, dont la version actuelle est la 4.0, écrit en Turbo Pascal pour les cartes graphiques CGA, EGA, Olivetti et Hercules.

### **UTILISATION**

C'est l'étude des cinétiques enzymatiques qui fût le berceau de REGRELIN, et c'est pourquoi nous exposerons ici deux utilisations qui sont faites dans ce cadre.

Un enzyme est un catalyseur pour une réaction biochimique du type : Substrat S ---> Produit P.

Cette réaction est suivie en fonction du temps par l'intermédiaire du produit P qui apparaît. Ce produit est dosé par colorimètrie, méthode qui fait un bon usage du logiciel REGRELIN mais qui ne sera pas développée ici.

Une étude simple est celle de P fonction du temps t, l'exemple qui suit va nous permettre une première approche de REGRELIN et de son intérêt pour ce type de travaux pratiques.

La mesure de P à valeurs croissantes du temps, sous l'action d'une enzyme contenue dans un cm3 de sérum, a donné les résultats suivants qui sont entrés dans REGRELIN par l'intermédiaire d'un éditeur performant.

t en min 5 10 15 30 45 60 90 P en mmol/tube 0.135 0.239 0.493 0.732 1.035 1.395 1.654 Une visualisation graphique est aussitôt affichée, ce qui permet à l'élève d'apprécier rapidement la qualité de ses mesures et éventuellement d'en refaire certaines.

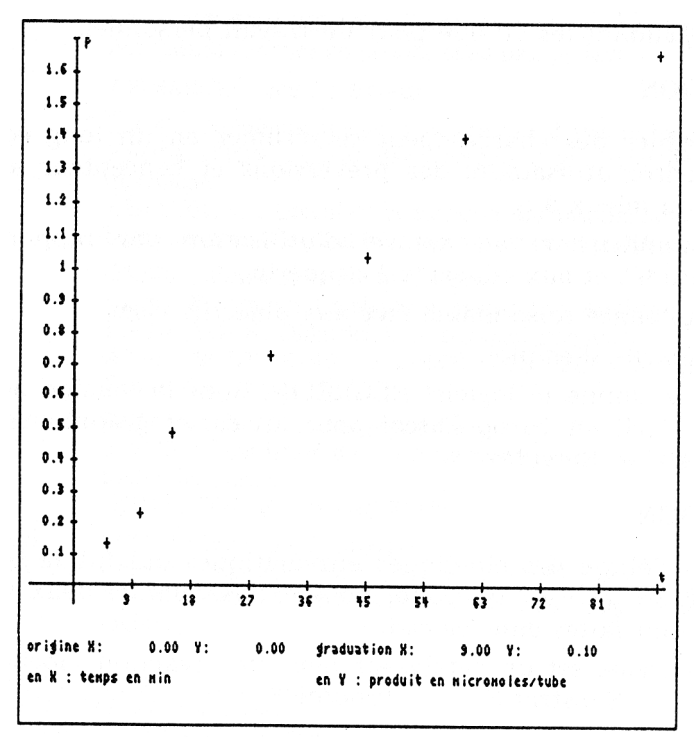

On remarque l'existence d'une partie du nuage de points sensiblement "linéaire", elle est composée des six premiers points avec toutefois une mesure suspecte : la troisième.

Le logiciel permet d'extraire la partie intéressante et de tester la conformité du point suspect qui est ici rejeté, car n'étant pas dans la zone de tolérance limitée par les deux hyperboles tracées en pointillés.

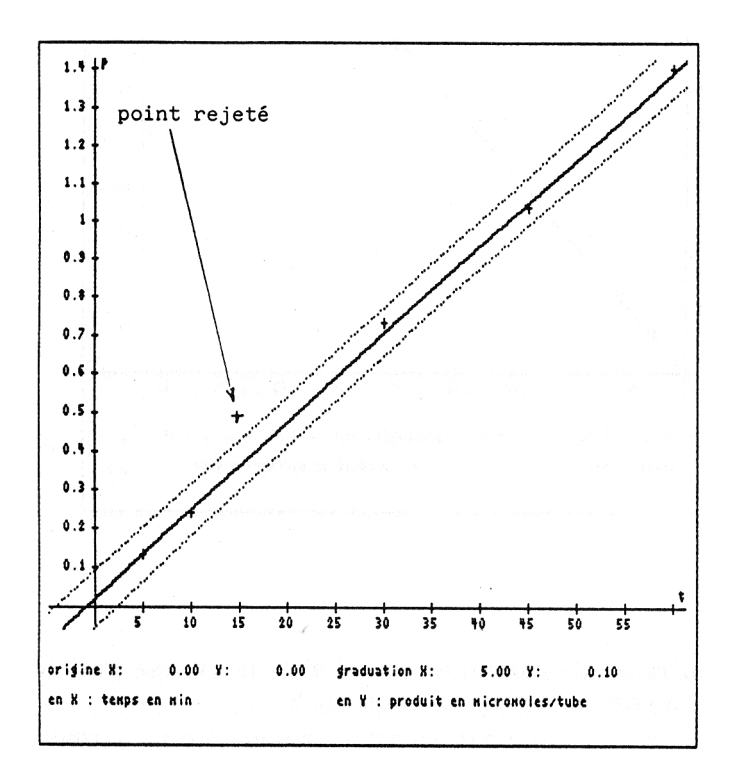

Sur la portion retenue, une régression de type y=ax est effectuée, la détermination automatique de a permet de connaître la vitesse initiale de l'apparition du produit P (on obtient a=0.024). Il est possible également de rappeler l'ensemble des points expérimentaux du nuage initial pour obtenir le graphique suivant qui conclut la première étude.

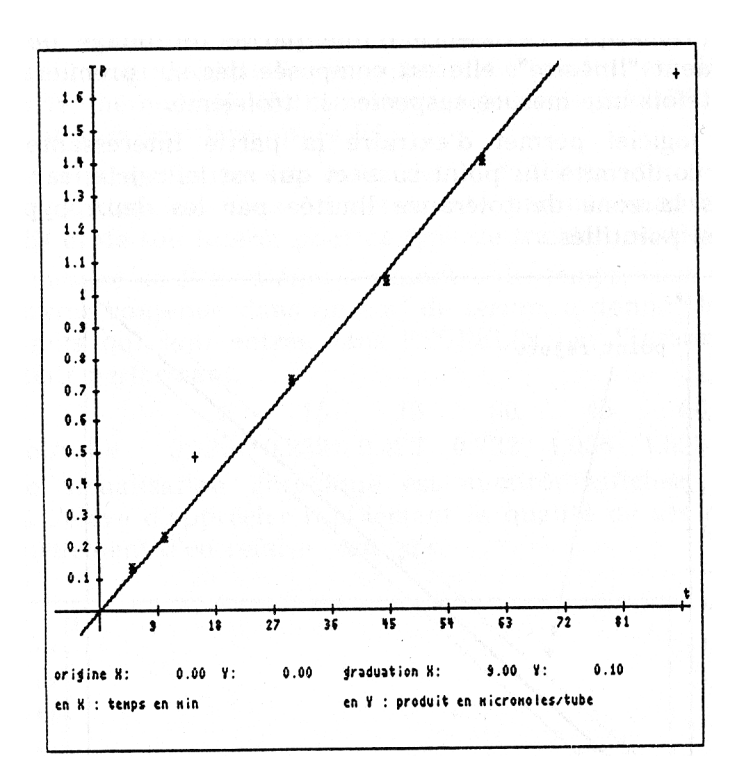

Une autre étude classique est celle de la vitesse initiale vi en fonction de la concentration de substrat S.

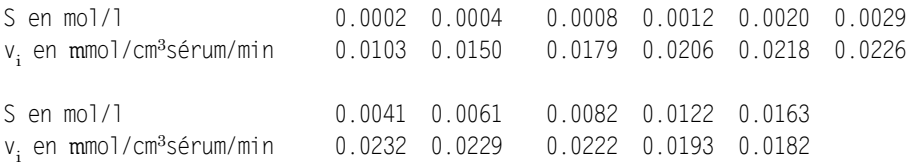

La visualisation du nuage de points conduit immédiatemment au refus d'une hypothèse de linéarité.

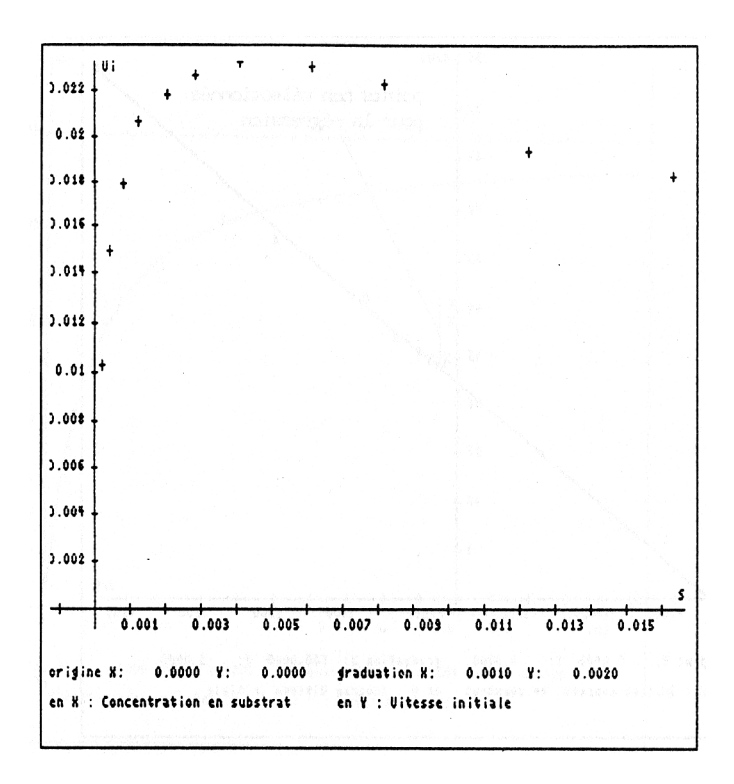

Bien qu'il soit possible d'expérimenter divers modèles avec REGRELIN, c'est généralement la connaissance théorique préalable du modèle (ici  $1/v_i = a/S + b$ ) qui permet d'exécuter la bonne transformation parmi toutes celles proposées par le logiciel.

Après l'application de la transformation "inverse" à  $v_i$  et à S, le nuage de points montre clairement une partie linéaire que l'on sélectionnera afin d'effectuer une régression du type y=ax+b. Afin d'obtenir la représentation dite de "Lineweaver Burk", on pourra déplacer le repère à l'écran et sélectionner la graduation voulue.

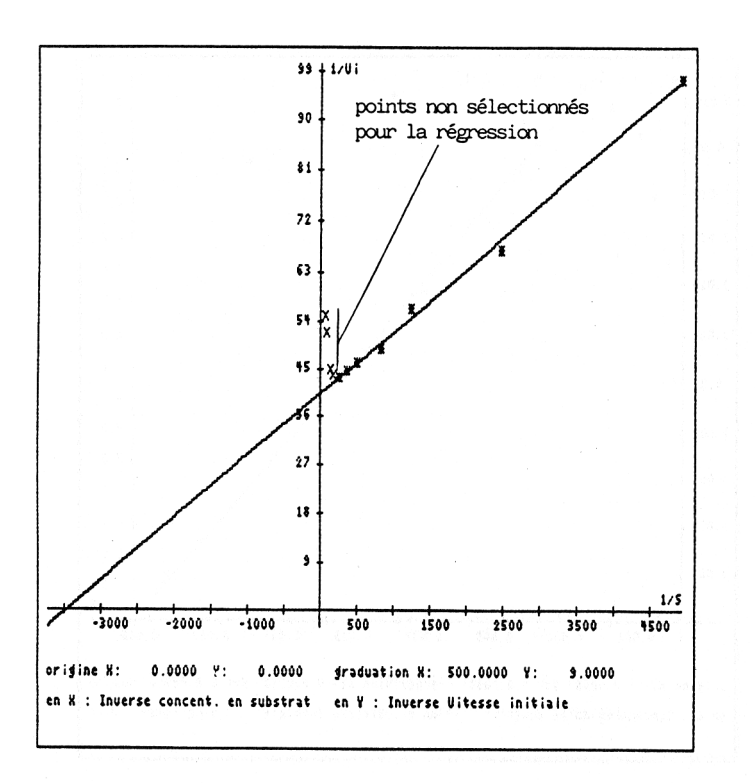

équation de la droite de régression pour les points " + ":  $y = 0.0116^* \times + 40.1145$ 

Le logiciel permet immédiatement le calcul de toutes les estimations obtenues par la régression, notamment il autorise ici de déterminer les coordonnées des points d'intersection avec les axes qui ont une importance certaine dans cette étude.

L'étude classique de la droite de régression étant faite, il est possible de revenir au nuage de points initial qui apparaît alors approché par la courbe transformée de la droite précédemment obtenue.

### Jacques THOMAS LE BULLETIN DE L'EPI

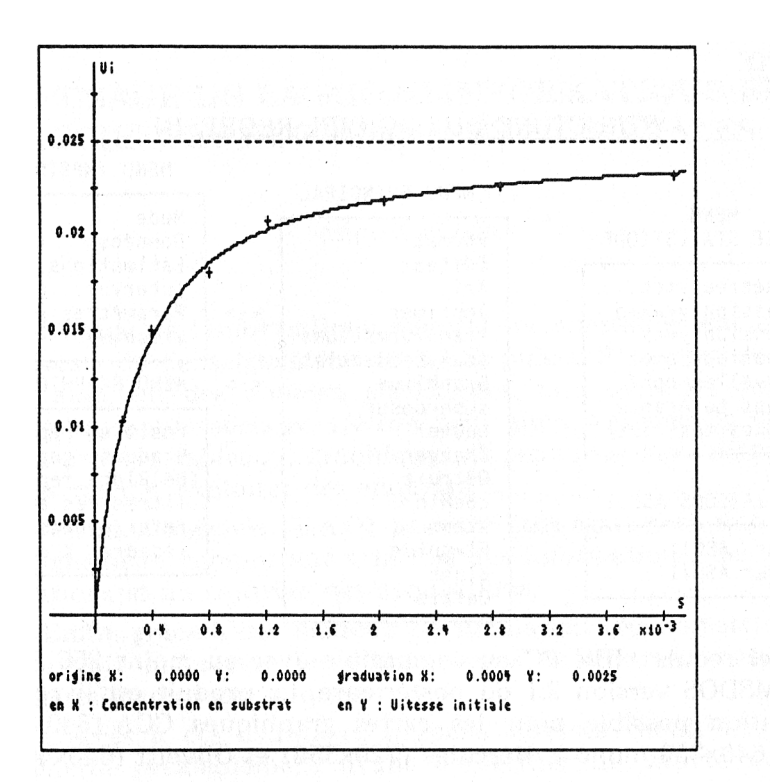

équation de la courbe de régression pour les points " + ":  $y = inv(0.0116*inv(x) + 40.1145)$ 

# **CONCLUSION**

Au fil des utilisations très nombreuses de REGRELIN conduites ces trois dernières années (plus de 1000 heures d'utilisation élèves et profs), il apparaît que l'apport de REGRELIN peut se résumer en 3 points :

- 1 apport de visualisation immédiate et interactive pour la science expérimentale qui l'utilise.
- 2 apport dans l'acquisition de la notion de modèlisation mathématique d'un phénomène expérimental.
- 3 apport dans l'utilisation autonome d'un micro-ordinateur en tant qu'outil, même pour la masse des élèves qui n'a eu aucun contact préalable avec l'informatique.

# **ANNEXE**

### STRUCTURE DU LOGICIEL REGRELIN

MENII IMPRIMER

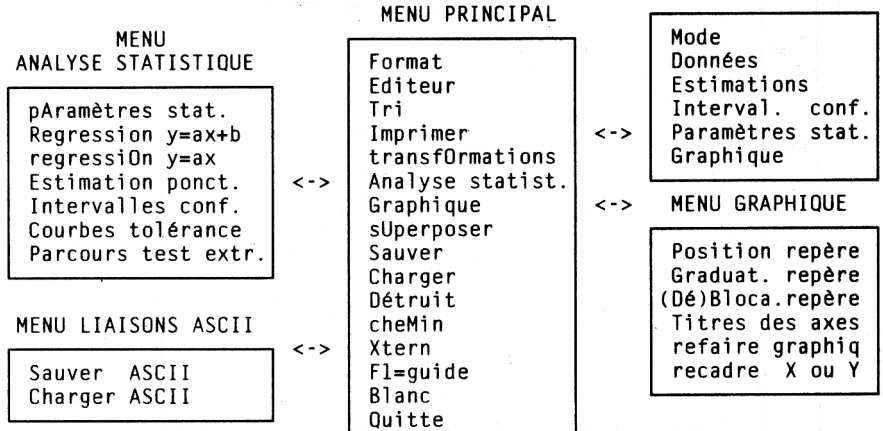

**Matériel requis** : IBM PC ou compatible avec au moins 256 Ko de RAM, MSDOS version 2.1 ou postérieure. Le produit est livré avec installation possible pour les cartes graphiques CGA (640x200), EGA (640x350 mono), Hercules (720x350) et Olivetti (640x400).

**Editeur** : LOGEDIC 8 rue des Ursulines 70000 VESOUL.

**Prix unitaire** franco 300 F, tarif dégressif pour achat en nombre. Une version d'évaluation est disponible pour le prix de 20 Francs en timbre, frais de port inclus.

**Référence à la CAMIF** : 1337 155 N 2337 155 N en DK 5 ou 0337 774 B en DK 35

> Jacques THOMAS professeur de mathématiques et informatique au lycée Jacques Cœur de BOURGES.